## Merlin 19/20 Izvještaji

- [Merlin 19/20 Dovršenost e-kolegija](https://wiki.srce.hr/pages/viewpage.action?pageId=35489805)
- [Merlin 19/20 Dovršenost aktivnosti](https://wiki.srce.hr/pages/viewpage.action?pageId=35489818)

Nastavniku mogu biti vrlo korisni izvještaji koji mu omogućavaju detaljan uvid u svaku radnju koju je pojedini korisnik izvršio u e-kolegiju, vrijeme pristupa pojedinomu dijelu e-kolegija, podatak o IP-adresi s koje je korisnik pristupio i dr.

Nastavnik može pregledavati zbirne izvještaje o aktivnosti svih sudionika e-kolegija, a pristup je omogućen u bloku Administracija. Ostalim korisnicima taj pregled nije dostupan.

Pregled izvještaja o aktivnosti: Administracija → Administracija e-kolegija → Izvještaji.

Osim kroz blok Administracija sekcija Izvještaji postaje dostupna nakon odabira poveznice Opširnije ... iz izbornika za administraciju e-kolegija.

Zapisi mogu biti filtrirani prema e-kolegiju, grupi, sudionicima, datumima, aktivnostima i dr.

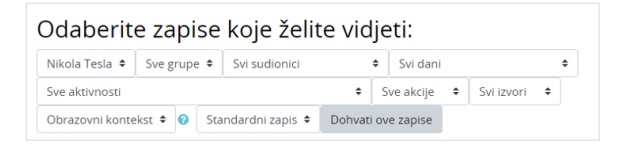

## Odabir prikaza željenih zapisa

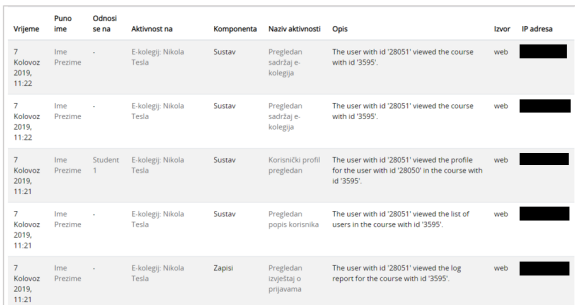

Prikaz najnovijih zapisa o korisnicima

Osim izvještaja o korisnicima, dostupni su i izvještaji o Aktivnosti na e-kolegiju. Ti izvještaji daju informaciju o pristupu korisnika svakoj aktivnosti koju je nastavnik uključio u pojedinu temu. Time je omogućen vrlo jednostavan pregled posjećenosti određenih sadržaja.

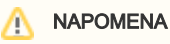

Za omogućavanje praćenja dovršenosti aktivnosti i ekolegija potrebno je u postavkama e-kolegija opciju Omogući praćenje dovršenosti postaviti na Da.

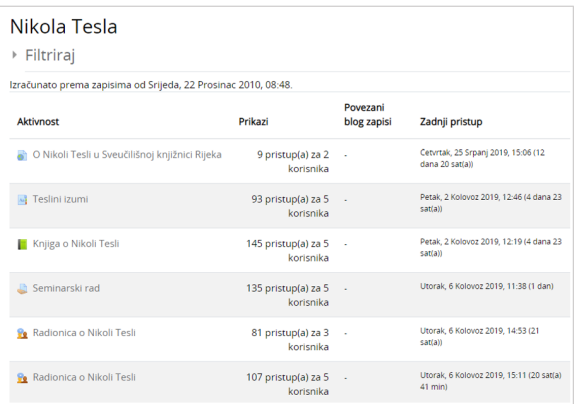

## Prikaz izvještaja o aktivnosti u e-kolegiju

Zapisima o aktivnostima pojedinoga korisnika nastavnik pristupa preko profila odabranoga korisnika.

Ako je nastavnik omogućio praćenje dovršenosti e-kolegija, dostupni su i dodatni izvještaji:

- Dovršenost e-kolegija u svakome trenutku omogućava nastavniku uvid u napredak sudionika i postotak onih koji su zadovoljili kriterije za prolaz;
- Dovršenost aktivnosti u svakome trenutku omogućava nastavniku uvid u dovršetak pojedine  $\bullet$ aktivnosti za svakog upisanog sudionika.

Dovršenost pojedinih aktivnosti, kao i cijeloga e-kolegija, korisna je studentima i nastavnicima. Nastavnici mogu postavljati kriterije za završetak aktivnosti/resursa i e-kolegija te pratiti napredak svakoga studenta tijekom pohađanja e-kolegija. Studentima je omogućeno kontinuirano praćenje vlastitoga napretka samostalnim označavanjem dovršenosti aktivnosti/resursa ili popunjavanjem uvjeta koje je postavio nastavnik gdje sustav označava aktivnost kao završenu.

Aktivnosti/resurse koje je potrebno samostalno označiti ili one koje sustav označava automatski nakon ispunjenja uvjeta razlikuju se u izgledu. Pored svake aktivnosti može se prikazati sljedeće:

- **1.** Iscrtkani okvir ̄ ̄ ̄ označava modul koji će se automatski označiti nakon što student ispuni uvjet (pregleda sadržaj, ispuni ili slično).
- **2.** Okvir punih rubova označava modul koji student može samostalno označiti kao dovršen.

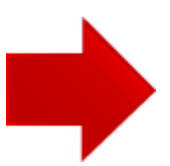